# Mark-recapture distance sampling (MRDS) in Distance 7.1

- Setting up Distance for MRDS
- Setting up a Distance project for MRDS
- Data requirements
- MRDS analyses

#### Setting up Distance

- You need a copy of R installed on your computer http://www.r-project.org/
- Currently, the required version is R 3.4.1

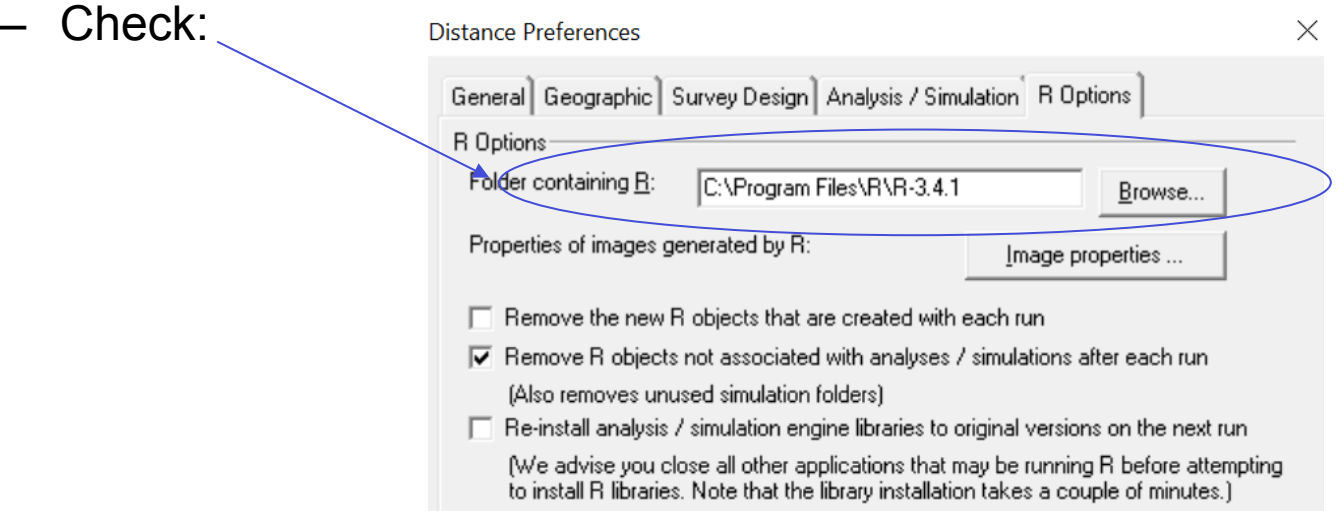

• Distance automatically installs mrds R library when you run an MRDS analysis

## Project setup

• Choose "Double observer" in New project Setup Wizard

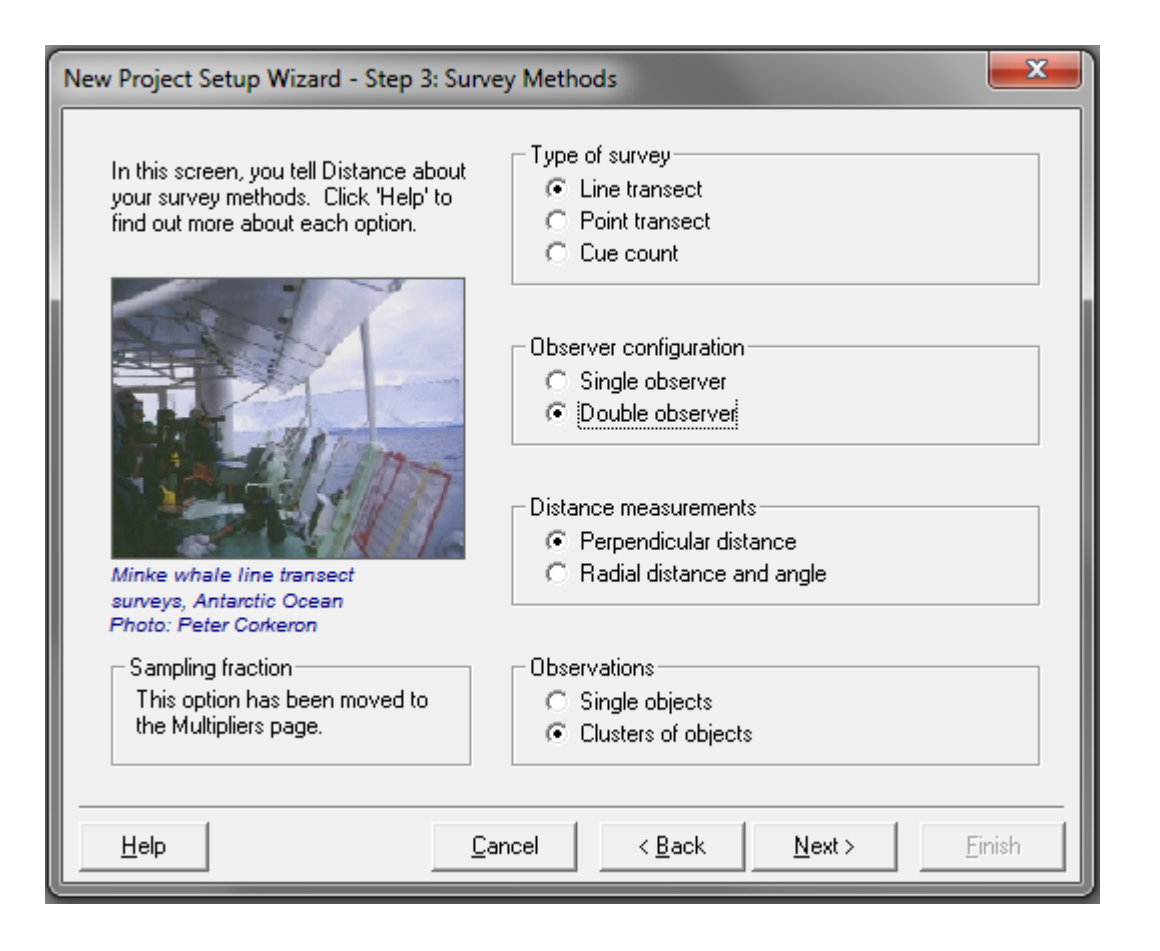

#### Project setup

• This causes 3 extra fields to be added to the Observation layer

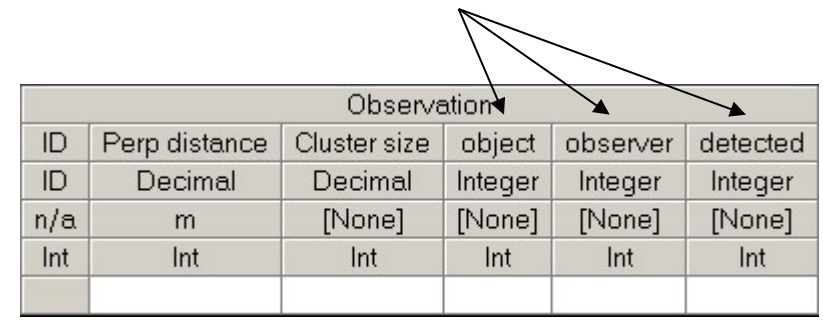

• And their roles defined in the default Survey object

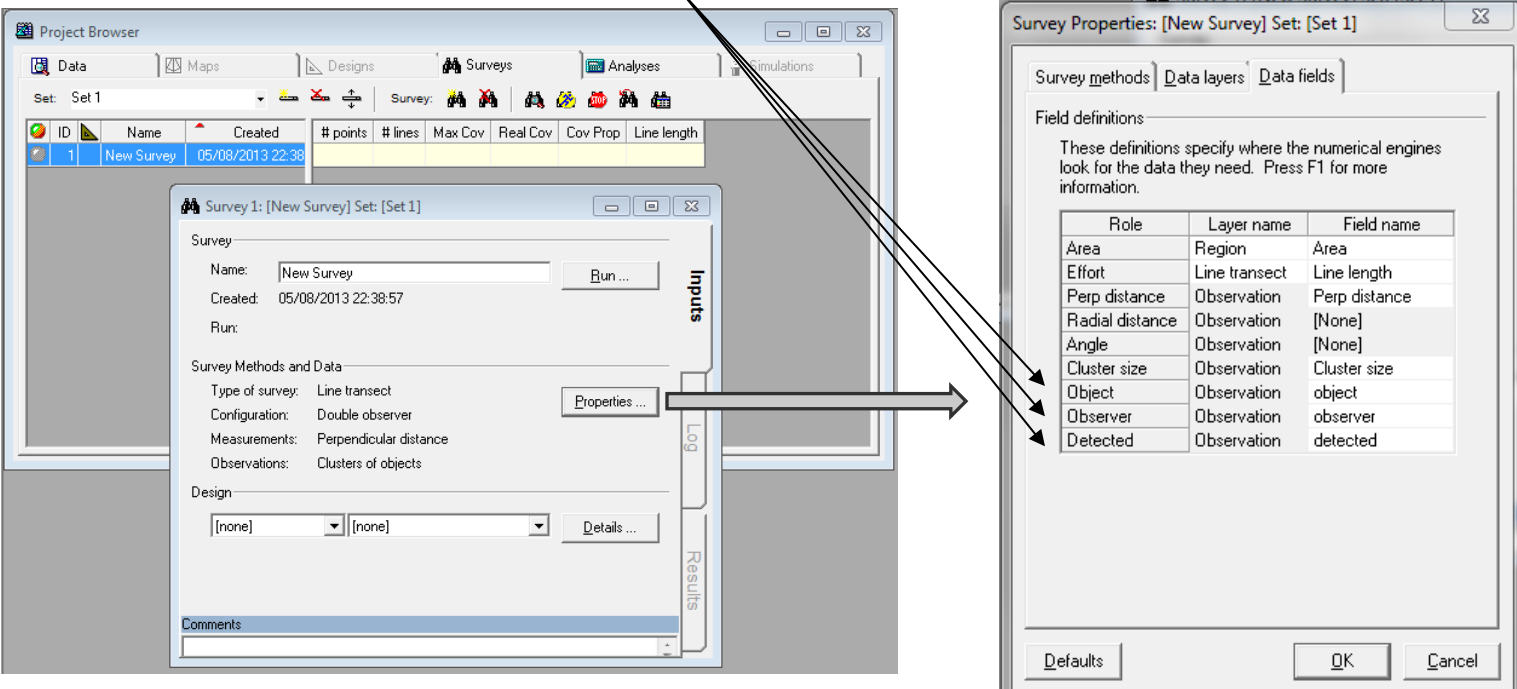

#### Data requirements

- Observation data must have:
	- 2 rows per object one for Observer 1 and one for Observer 2
	- Fields for:
		- object ID
		- observer (1 or 2)
		- detected (1=yes, 0=no)
- Additional covariate data can go in fields at the appropriate level
- Example: (golf tee project) the 3 new required fields

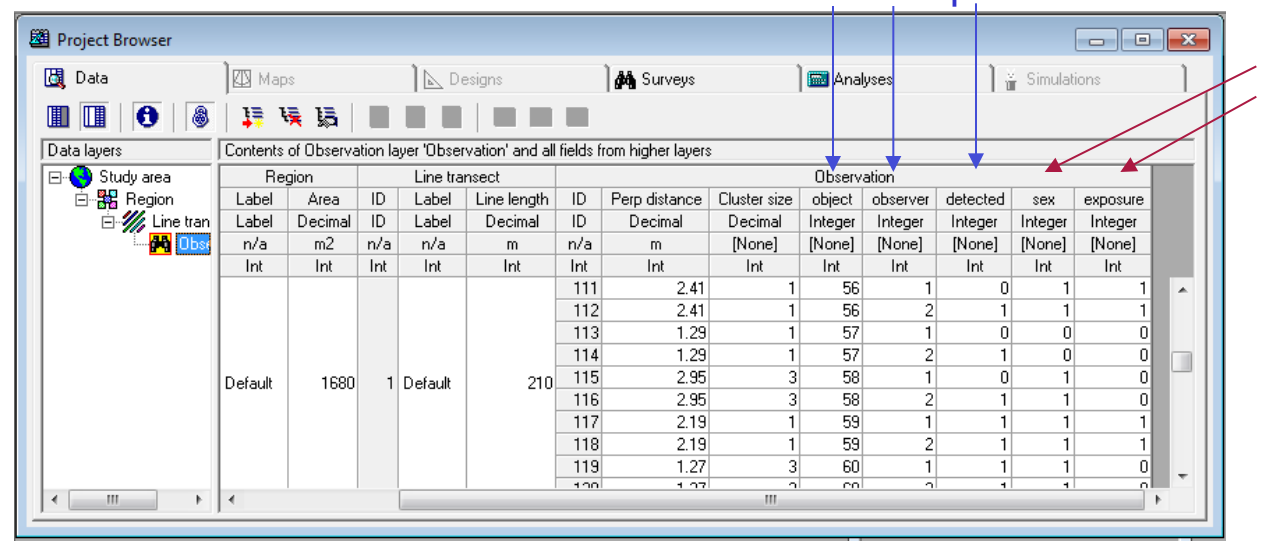

observation-level covariates – fields created during data import

## MRDS analyses

- Select MRDS engine in Model Definition
- Estimate tab
	- Stratification options as for CDS/MCDS engines but no post-stratification for now
	- Quantities to estimate
		- Can choose not to estimate density (saves time during model selection)
		- Can choose to estimate a detection function, or to use a fitted function from a previous analysis.
			- Useful to apply a detection function estimated with all data to a subset of the data
			- See manual for details.

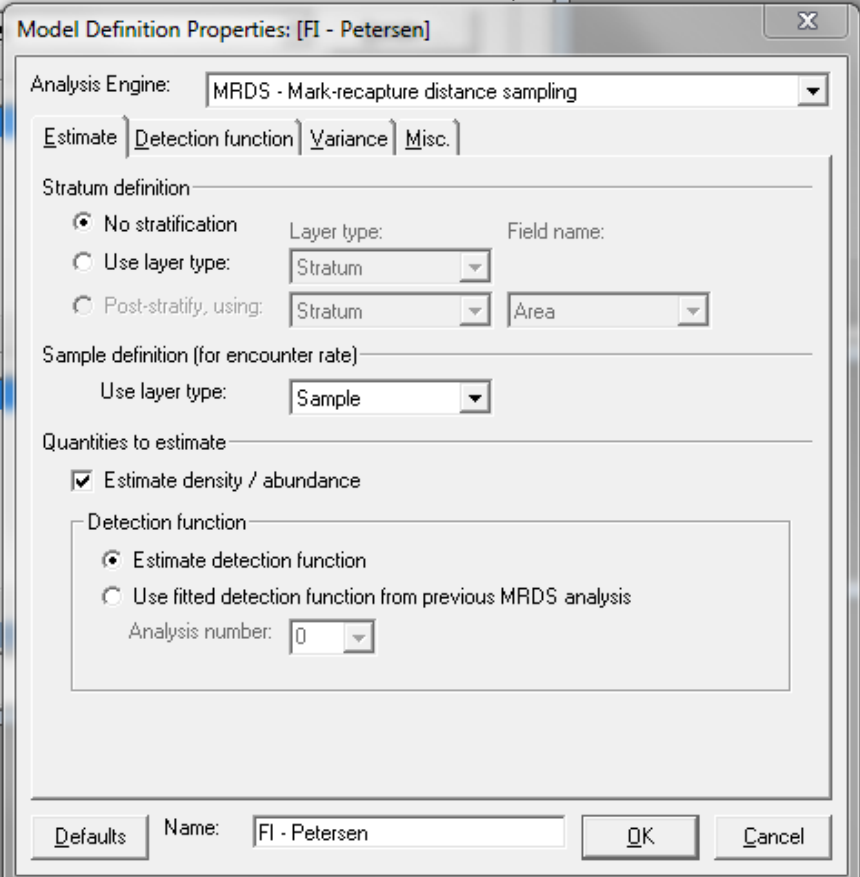

#### Detection function tab

- 5 methods at present
	- ds CDS and MCDS (but no adjustment terms)
	- IO (independent observer) both point and full independence
	- Trial both point and full independence
- Choice of method determines which model you need
	- DS model = distance sampling model.
		- half-normal or hazard rate, optionally with covariates in the scale parameter
	- MR model = mark recapture model
		- GLM with logit link

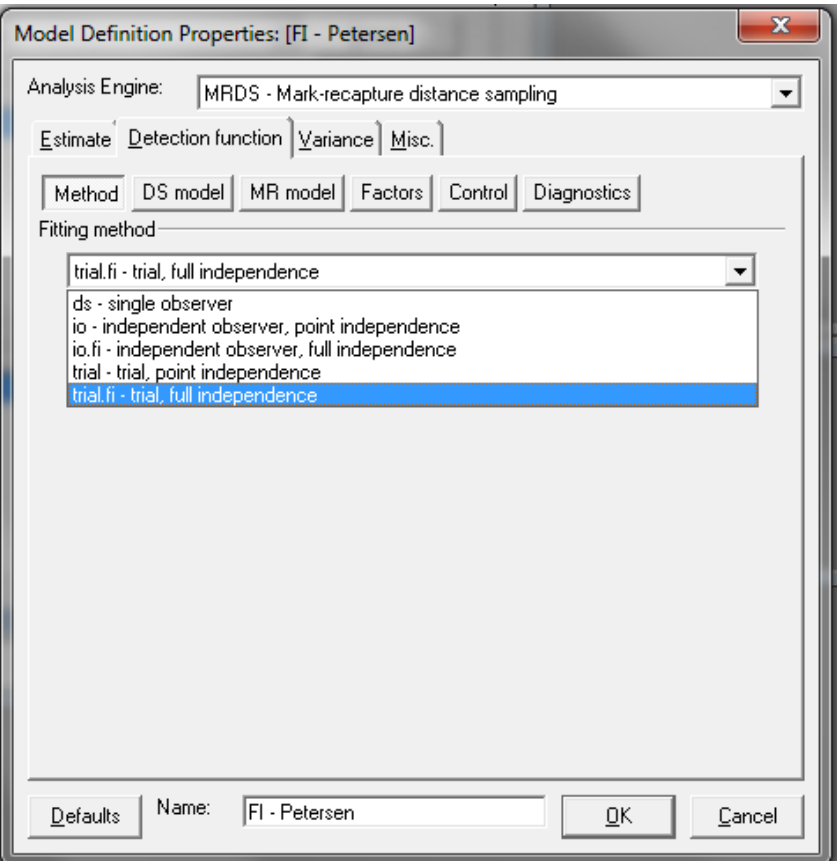

#### Model formulae

- Type in variable names joined by "+" (main effect), ":" (interaction), "\*" (main effect + interaction)
- Note that some fields get renamed:
	- distance, size, object, observer, detected
	- fields from layers above the observation layer
- Tip look in Analysis Details log to see new names

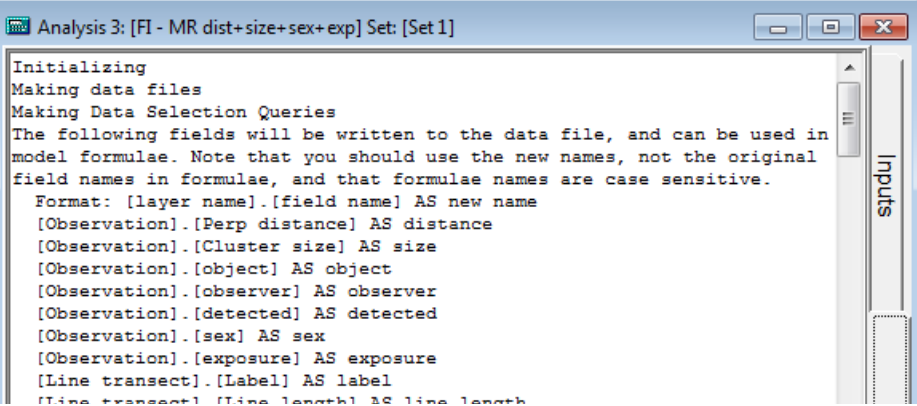

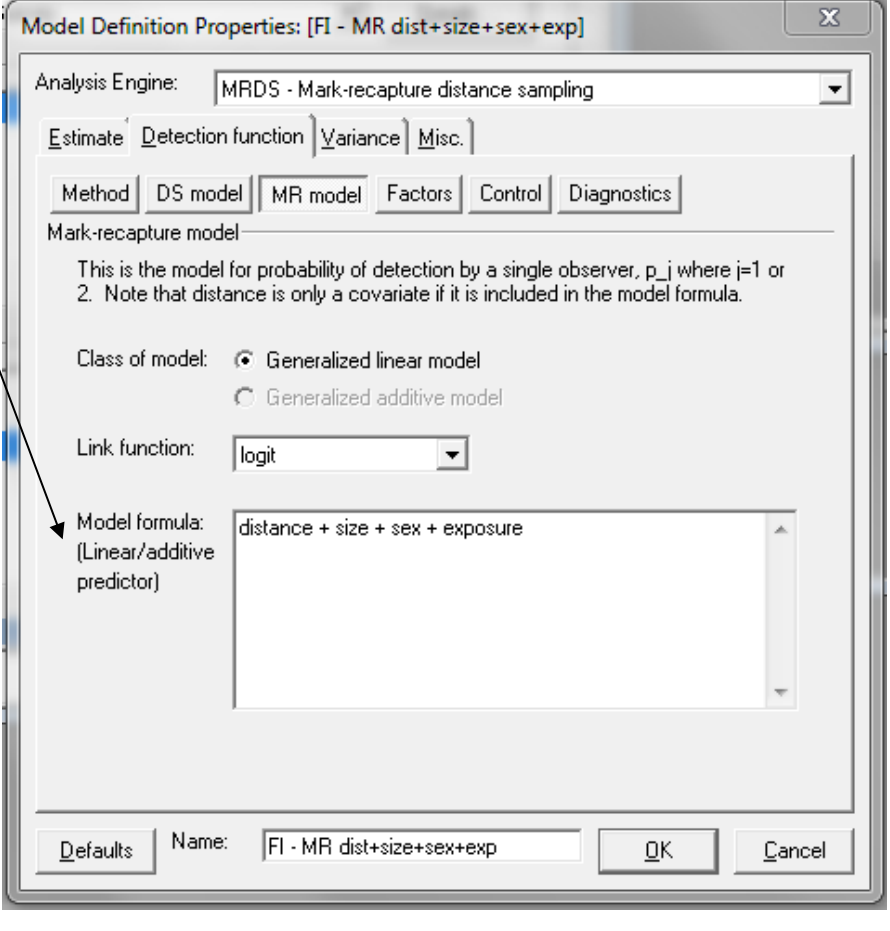

## Factors

- Need to specify which variables in the formulae are factors
	- Tip: type in all possible factors in the first Model Definition and this will be used as the basis of all subsequent definitions

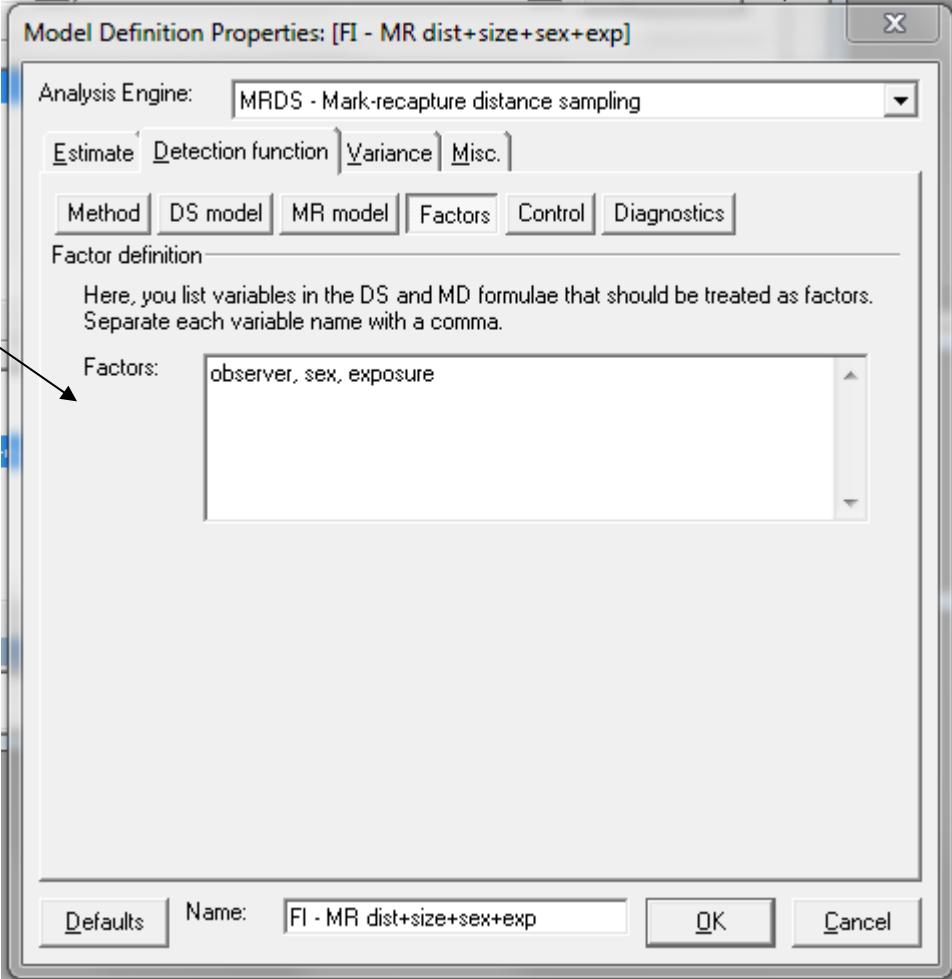

#### **Results**

- **Produces** 
	- diagnostics (qq plots, detection function plots, goodness-of-fit tests)
	- parameter estimates, and estimated density and abundance
- Can customize plots (in Preferences)
- Plots stored as graphics files in a folder "R" within project data folder
- Results optionally stored in an .Rdata file in the "R" folder, so if you know R software you can access them (Preferences)

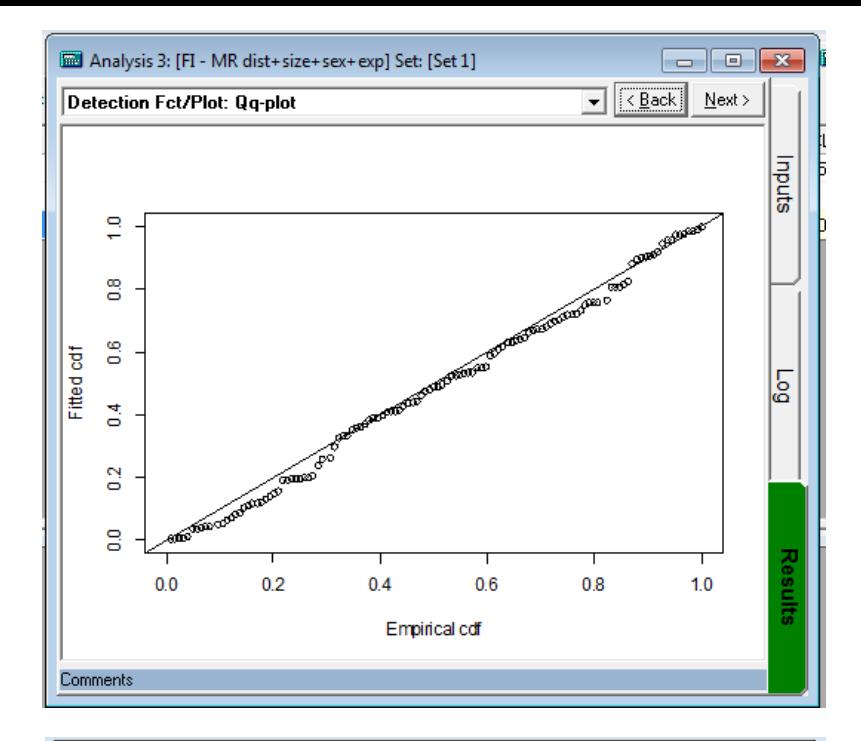

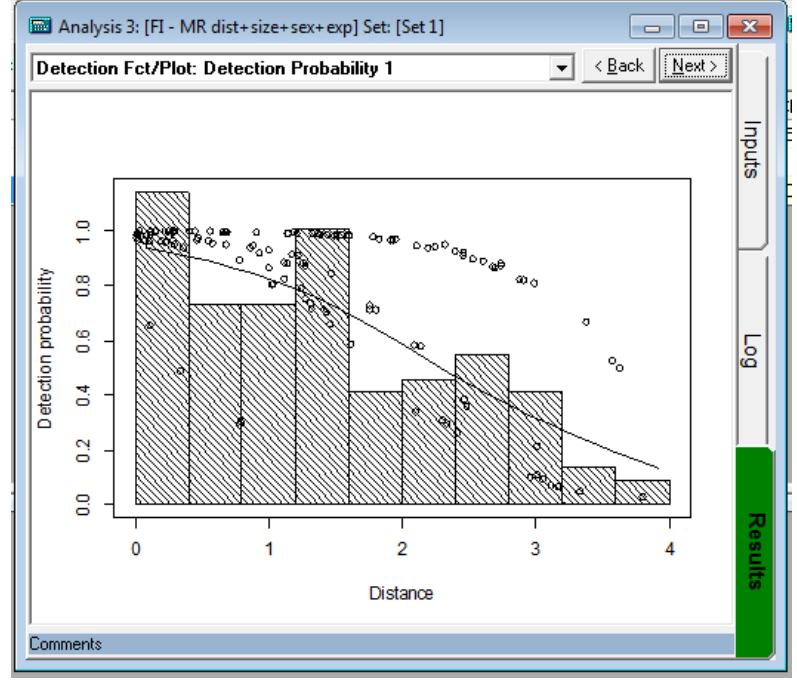